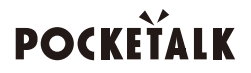

# **User Manual** POCKETALK[W]

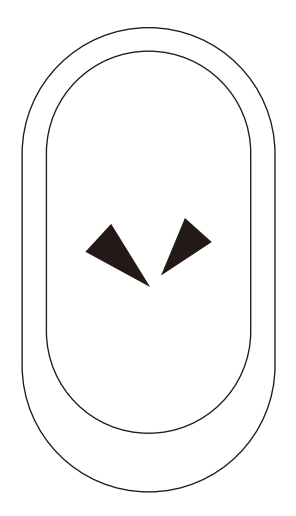

Please check the web for the latest version of the User Manual

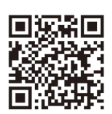

**https://rd.snxt.jp/12449**

# **Contents**

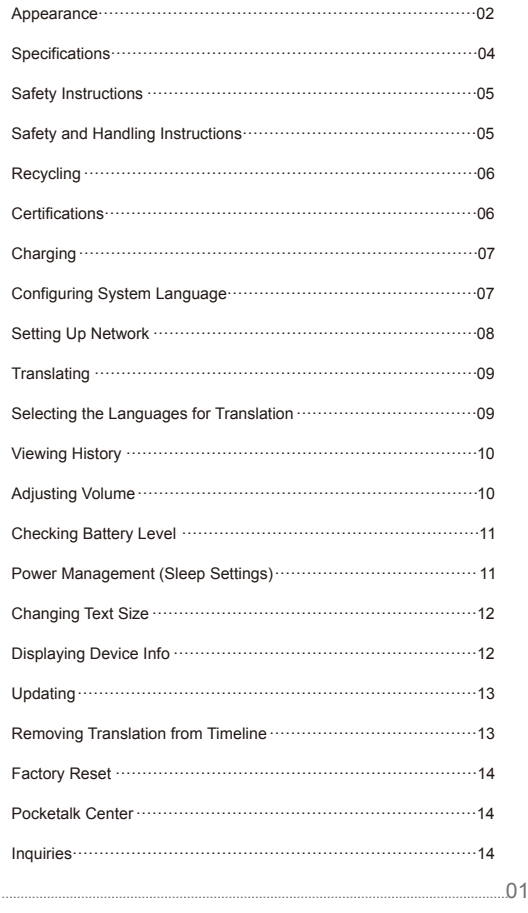

Learn about your portable translation device hardware and how to get started using it.

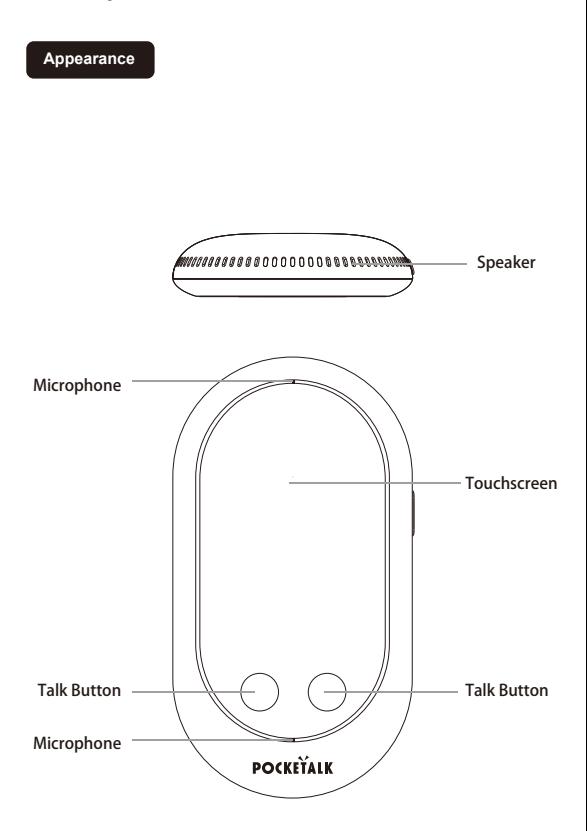

# **Description of Parts**

**Screen:** 2.4 inch touchscreen display

**Talk Button:** Press and hold down this button while speaking into the device.

#### **Power Button:**

・Press and hold for 4 seconds to turn the device ON or OFF.

・Push once to put to Sleep Mode or wake from sleep.

**SIM Card Slot:** Insert a nano-SIM card for mobile data connection.

**USB Charger Port:** Connect the USB charger cable (included) to charge the device.

**Microphone:** Dual microphones with noise-cancellation.

**Speaker:** Plays translated messages and other sounds.

**Strap Hole:** Connect straps to prevent dropping.

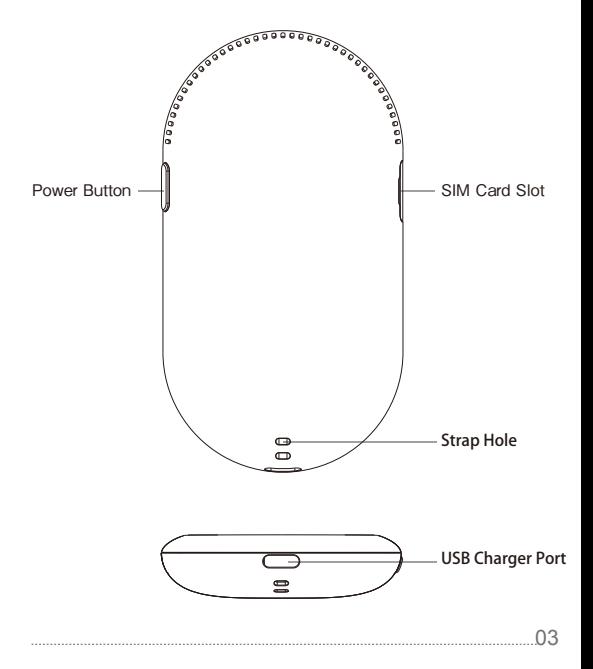

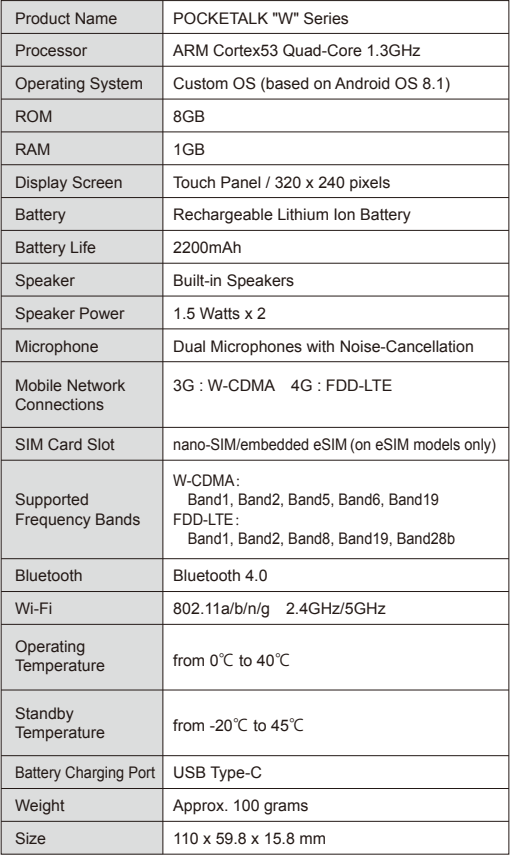

# **Safety Instructions**

- ・To avoid injuries due to explosions, fires, or electric shocks, do not attempt to disassemble, repair or modify the device.
- ・Avoid leaving the device in hot temperature such as under direct sunlight, inside sun-heated vehicles, or near open fires or stoves.
- ・Avoid applying strong physical impact or throwing the device against anything.
- ・Do not use the device in humid places or pour water on it. If the device gets wet, make sure not to touch any of the connectors with your bare hands.
- ・If any fluid leakage is noticed, immediately discontinue usage. If any of the fluid gets on your clothes or body, immediately rinse and wash it off with plenty of water and consult a doctor.
- ・If any abnormal smell, deformation, discoloration, smoke or any other abnormalities such as malfunctions or breakdowns are noticed, immediately discontinue use and contact Customer Support.
- ・Note that the device may interfere with pacemakers, defibrillators and other electronic medical equipments. Make sure to keep plenty of distance between any such medical equipments when using device. For details on any specific regulations on such electronic medical equipments, pleaseconsult with the manufacturers of the equipments. If any interference is suspected between the device and pacemaker, defibrillator or electronic medical equipment, immediately discontinue using the device.

#### **Safety and Handling Instructions**

- ・Please read these instructions carefully before operating.
- ・Keep this manual for future reference, and use the device by following all instructions inside this manual.
- ・Use the bundled USB charger cable for charging the device.
- ・When using the device for the first time, please charge before use.
- ・To avoid dropping the device, place it on a flat and stable location when using.
- ・Please use in ambient temperatures from -20℃ to 45℃ and in places with low humidity which do not cause condenstaion.
- ・Please turn off the device before cleaning it.
- ・Do not expose the device to any liquids such as water. If the device gets wet, dry it with a dry, soft cloth.
- ・If the device is moved suddenly from a cold to warm surrounding, condensation may form on the casing of the device. In such case, before using the device, leave the device in a warm environment until the moisture evaporates.
- ・Do not block any ventilation openings.
- ・Do not expose the device to sand or dust.
- ・When connected to the charger, make sure that the device is not left in contact with your skin for long periods of time. Also, do not sit or sleep on top of the device or place it under your pillow or blanket.
- ・Do not place the device on top of any other electrical equipment.
- ・When using the device, make sure that the device (handheld unit) is held at least 15mm away from any body part, to abide by the technical standards for radio wave absorption by the human body and the international guidelines for radio wave protection.
- ・To avoid accidents, do not use the device while driving any vehicles, motorcycles or riding a bicycle. If using the device while walking, keep the volume to a level at which you will be able to hear surrounding sounds.
- ・Please take note of the volume settings when using the device with a headphone / earphone. Sudden loud sounds may harm your hearing.

# **Recycling**

#### **Box / Packaging**

The regulations for disposing of the package materials may vary according to regions. Please check and follow the local rules and regulations when disposing the packaging. Identification marks for recyclable materials can be found on the outer box.

## **Certifications**

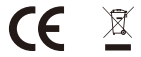

### **Charging**

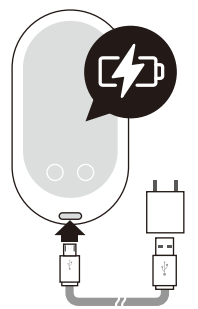

#### **Charging the Device**

Connect the USB charger cable to the charger port as shown in the above illustration. If charging through a power outlet, a separate AC adapter (not included) will be required.

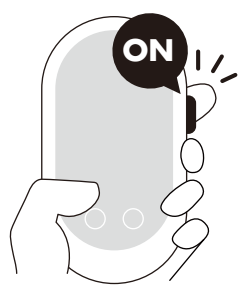

**Turning ON / OFF the Device** Press and hold down the power button (on the top-right part of the device) for 4 seconds.

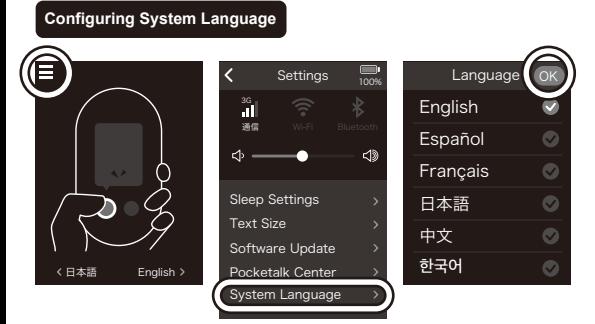

Tap on the Setting button at the top-left corner of the screen to open the Setting. Tap on [System Language] menu and after selecting the language, tap on the [OK] button at the top-right.

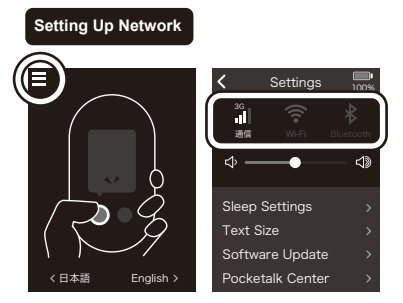

- ・Tap on the Setting button at the top-left.
- ・Tap on the [3G] or [Wi-Fi] or [Bluetooth] at the top of the screen.
- ・From the list of networks displayed, select the network to connect to.
- \* For details on how to connect to specific network devices, please refer to the manuals provided by the device manufacturers.

#### **Connecting to Wi-Fi**

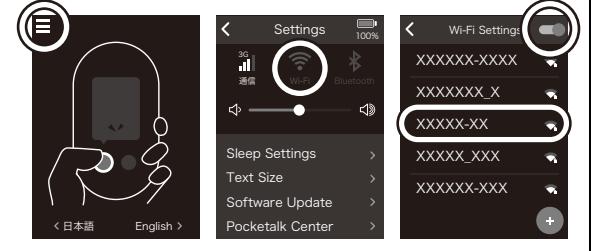

- ・Tap on the Setting button at the top-left.
- ・Tap on the [Wi-Fi] button.
- ・Make sure that the Wi-Fi switch on the top-right is turned ON.
- ・Select the SSID of the Wi-Fi to connect to and enter the Wi-Fi password to connect.

#### **Translating**

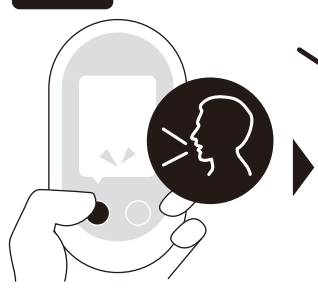

Speak into the device while holding down the button. Let go of the button to translate.

- ・Note that the translations require Internet access.
- ・Hold the device about 10cm away for best results.

**Selecting the Languages for Translation**

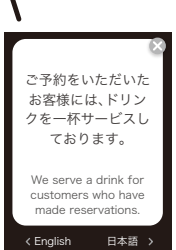

The translation will be displayed on screen and read out. (Note: Some languages do not support audio read-outs. Please refer to the website for the list of audio supported languages)

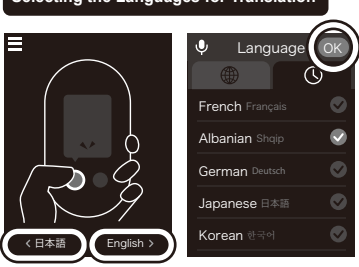

To change the languages for translation, tap on the language displayed at the bottom of the screen. Next, select the language from the list displayed and tap on the [OK] button at the top-right.

 $\bigcirc$  Tap on the "microphone icon" at the top-left and speak in the language name (ex: "French") to run an audio search for the language from the list.

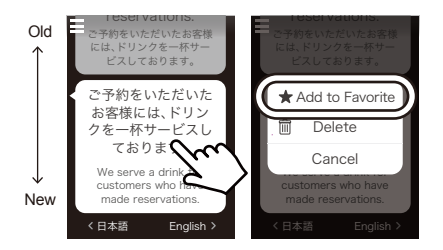

The history of translations will be displayed in timeline format, with the newest translations on bottom (the history can keep up to 10,000 translations). Tap hold on the translation to remove or add them to your "Favorites" (the Favorites can hold 500 translations)

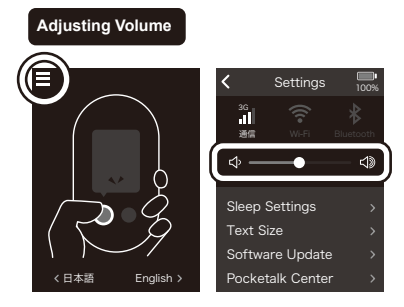

To adjust the volume, tap on the Setting button at the top-left corner of the screen. Drag the volume slider menu to raise / lower the volume.

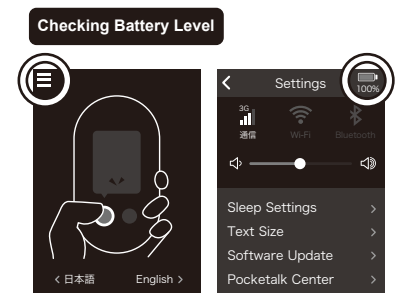

To check the remaining battery level, tap on the Setting button at the top-left corner of the screen. The battery level is displayed at the top-right corner of the Setting screen.

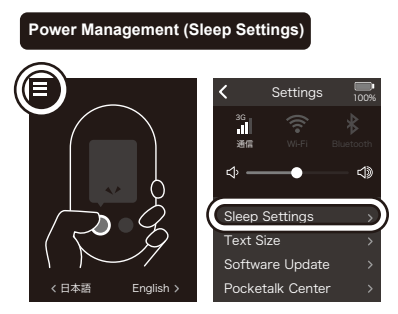

To change the current Sleep Settings, tap on the Setting button at the top-left corner of the screen. Then tap on the [Sleep Settings] menu and adjust the time set for device to automatically go in to Sleep Mode.

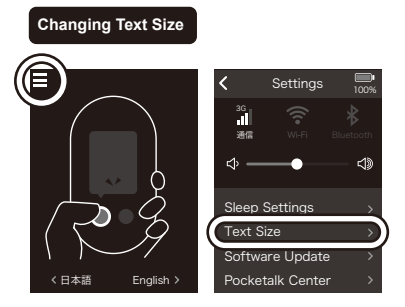

To change the text size, tap on the Setting button at the top-left corner of the screen and then tap on the [Text Size] menu to select the font size.

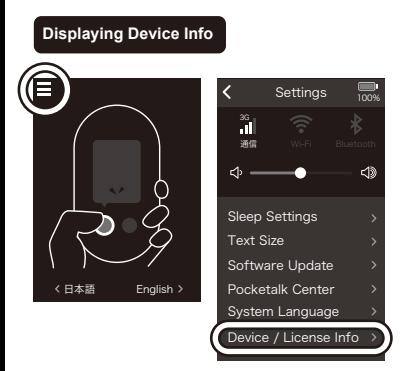

To display the device info, tap on the Setting button at the top-left corner of the screen and then tap on the [Device / License Info] menu. You can confirm the following from this menu:

- ・Device Info and POCKETALK version number
- ・License Information
- ・Regulatory (certifications)

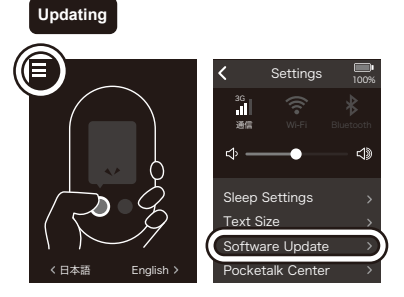

To check for the latest updates, tap on the Setting button at the top-left corner of the screen and then tap on the [Software Update] menu. Follow the instructions on screen to update to the latest state. Note: Battery level needs to be above 50% and the device needs to be connected to Wi-Fi for updates to run.

# **Removing Translation from Timeline**

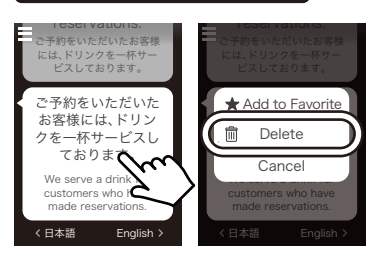

Tap hold on the translation in the timeline and select [Delete] to remove it from the timeline.

### **Factory Reset**

To reset the device to the factory default state or clear the translation history, tap on the Setting button at the top-left corner of the screen and then select the [Reset] menu.

- ・To completely clear the translation history, select the [Clear translation history] menu.
- ・To reset the device completely, select the [Restore factory settings] menu. Note that the application version will remain the same even after factory reset.

#### **Pocketalk Center**

To use "POCKETALK Center", tap on the Setting button at the top-left corner of the screen and then tap on the [POCKETALK Center] menu. Follow the instructions displayed to create your account.

By using the POCKETALK Center, you will be able to check your translation history from other devices such as your PC or smartphone.

## **Inquiries**

Inquiries about the product can be made from the below Customer Support webpage.

#### **http://rd.snxt.jp/51991**

For inquiries about the after-sales services, please read the "SOURCENEXT Product Support Terms" Found at the below URL. **http://rd.snxt.jp/24617**

Please note that Customer Support is offered only in Japanese language.